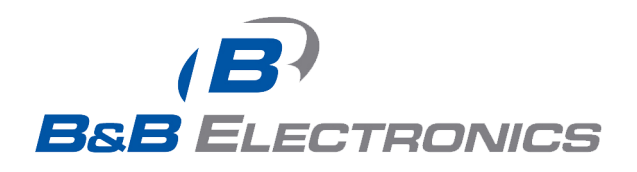

# **Quick Start Guide**

## **AirborneDirect™ Industrial Serial Device Server ABDG-SE-IN5410/IN5420**

Revision v2.1

### **February 2011**

**Document Number: 100-8106-210** 

### **Kit Contents:**

Upon receiving the kit please check that you received the following:

- ABDG-SE-IN5410 or ABDG-SE-IN5420 Unit
- 2dBi, 2.4Ghz 50 ohm, omni-directional antenna
- Quick Start Guide
- 5 VDC power supply (optional, included only if ordered as an accessory)
- Airborne Direct software and documentation CD

If any of the above contents are missing or appear damaged please contact Quatech Sales support directly at **(800) 553-1170** or **support@quatech.com**.

### **What you will need:**

To evaluate the unit you will need the following components and facilities:

- ABDG-ET-IN50X0 unit with included antenna attached.
- Laptop or desktop system with an Ethernet port.
- 5-36 VDC power for terminal block attachment, or an AC power outlet for optional ABDG-SE-IN5410/IN5420 power supply.
- 802.11b/g network for testing the unit, either AdHoc or Infrastructure (Access Points) mode. The test network configuration must be known. Required information will include:
	- o SSID (Wireless network name).
	- o Security settings (WEP, WPA, WPA2, etc.).
	- o Security credentials (passphrase, key or certificates).
	- o Static IP address, Subnet Mask and Gateway address if static IP addresses are used on the test network.
- A web browser on the laptop top or desktop (MS Explorer, Firefox, Opera and Chrome v4.0 are supported).
- CAT5 Ethernet cable for connecting the Airborne™ device to the laptop or desktop.
- Serial cable to connect Airborne™ device to host system.

ŧ

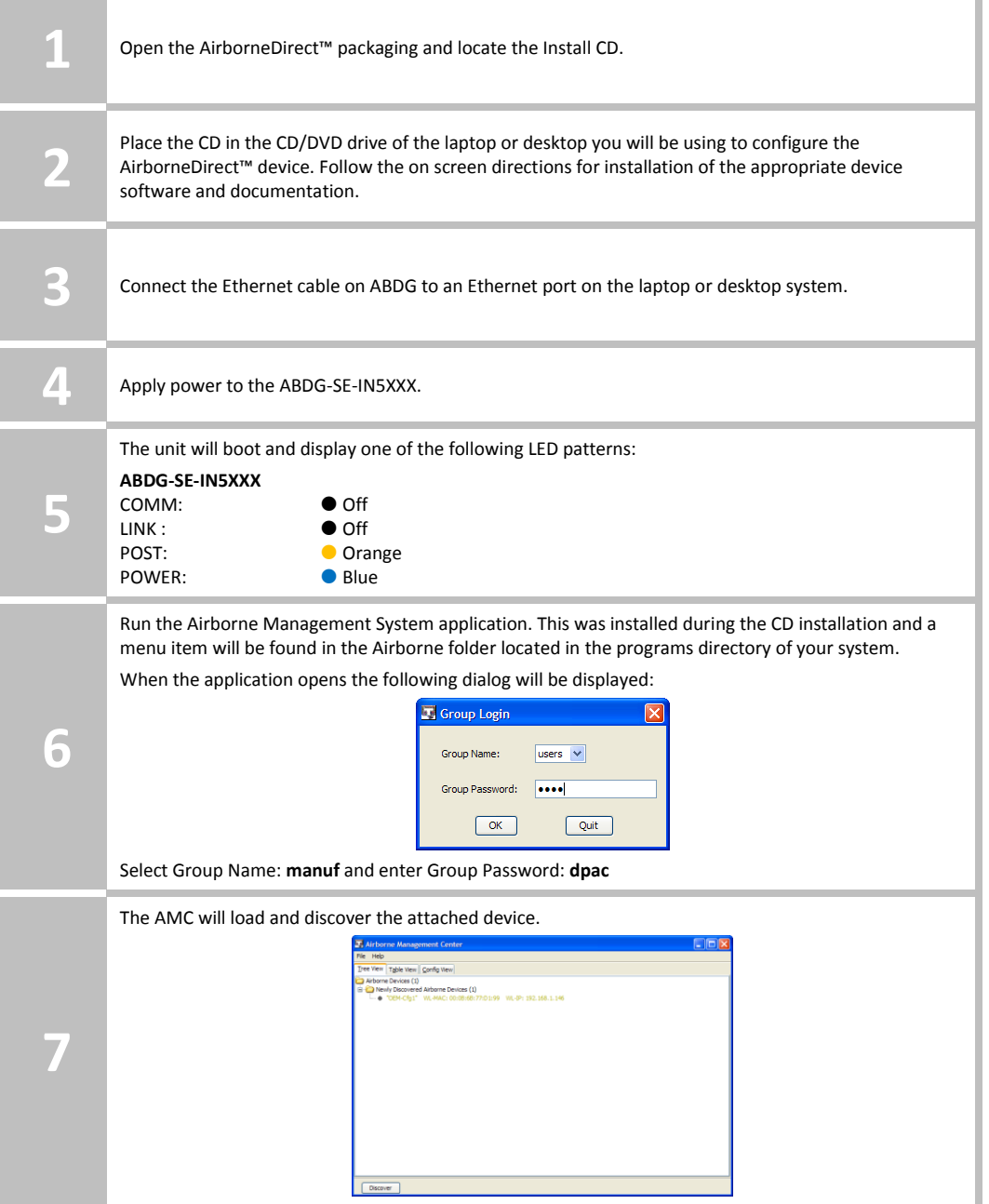

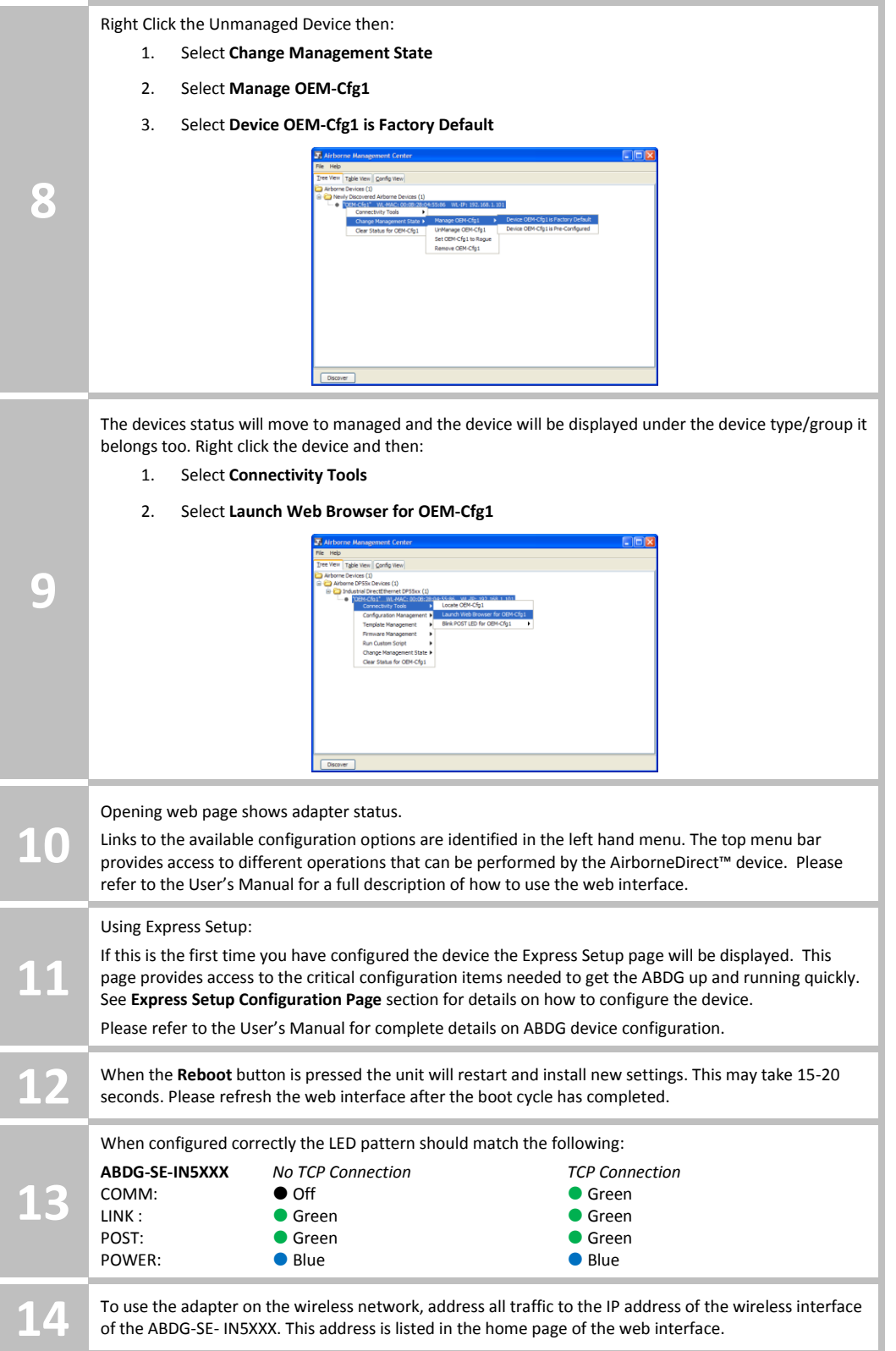

### **Express Setup Configuration Page**

When the devices web interface is accessed for the first time an Express Setup page will be shown. This page is designed to allow a quick device set-up by presenting the most popular device configuration options in a single location. For more advanced configurations the full set of options are available in the feature links (left-hand column).

The Express Setup web page will display the necessary fields based upon the selections made during configuration. The Express Setup page looks like [\(Figure 1\):](#page-3-0)

#### <span id="page-3-0"></span>**Figure 1 - Express Setup Page**

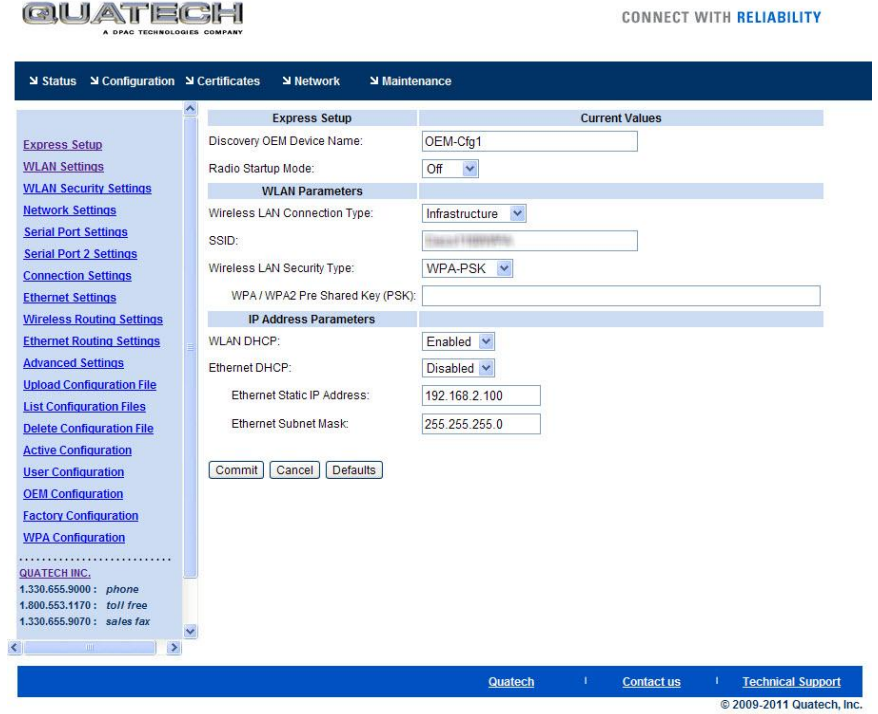

To configure the device for operation each field must be configured correctly. The following steps should be taken to configure the device (Note: not all fields will be visible):

#### **Table 1 - Express Page Setup**

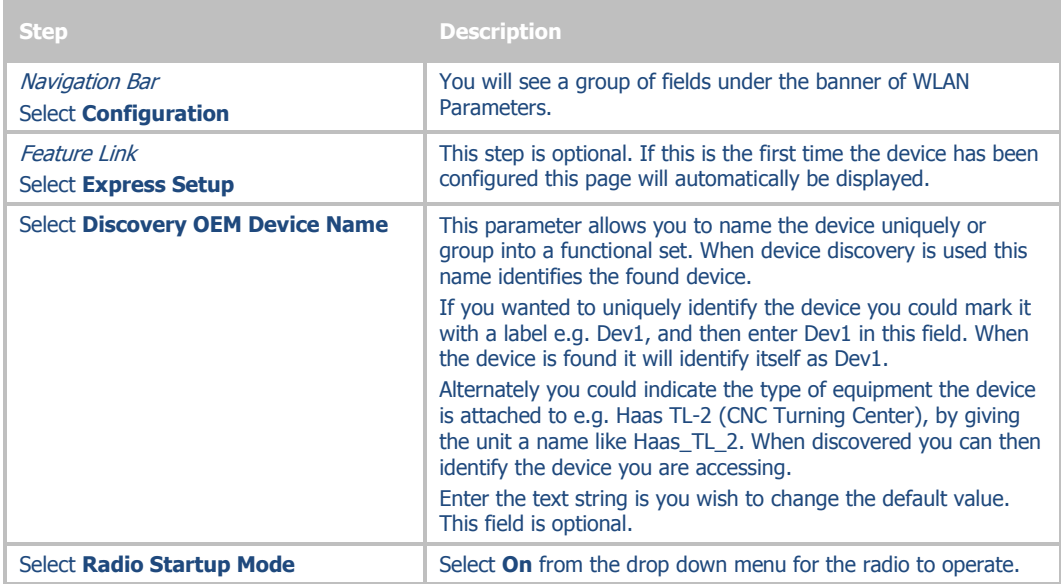

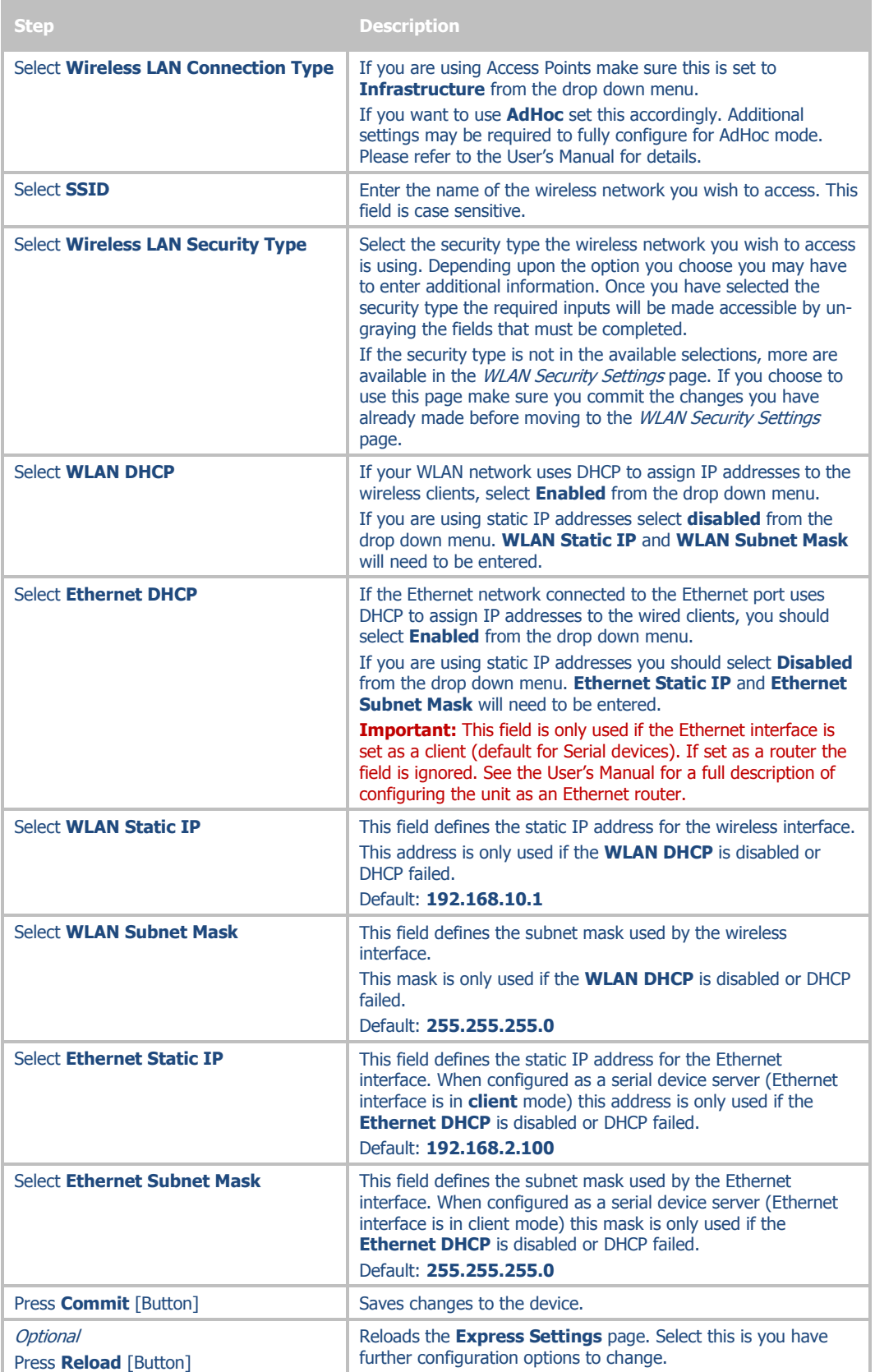

**College** 

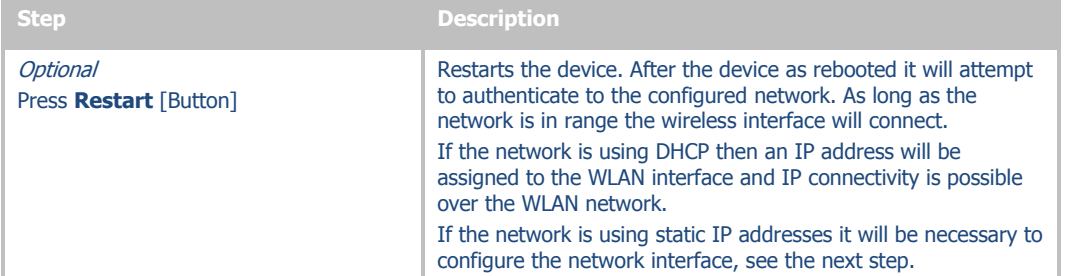

The web interface supports advanced configuration of the device through the additional pages available. The following sections provide guidance on how to use these pages for specific configurations.

#### **Table 2 – LED Indicators**

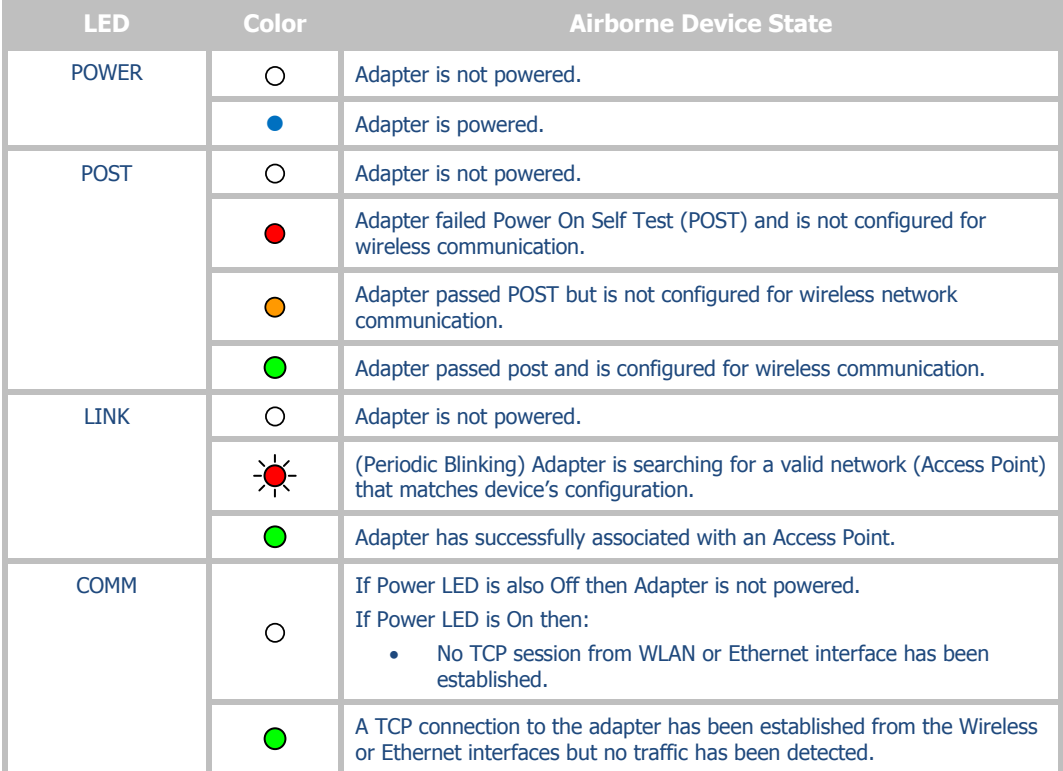

### **Serial Port Pin Out**

#### **Figure 2 - DE-9 Connector Pin-out**

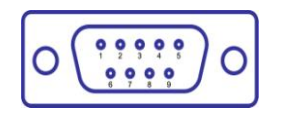

**Table 3 – Serial Port Pin Definition**

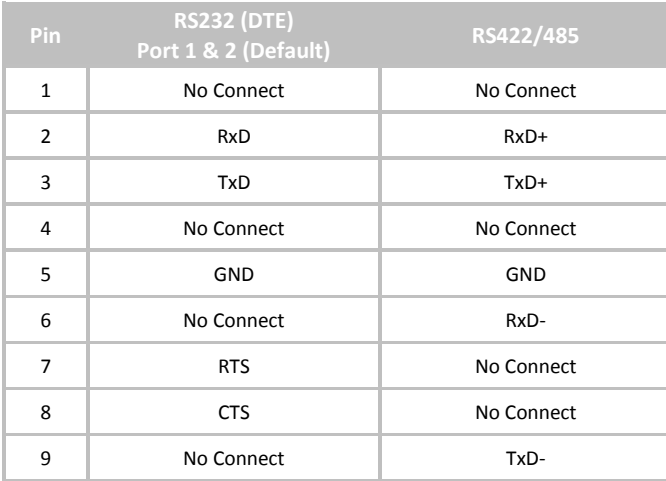

### **Serial Port Defaults Settings:**

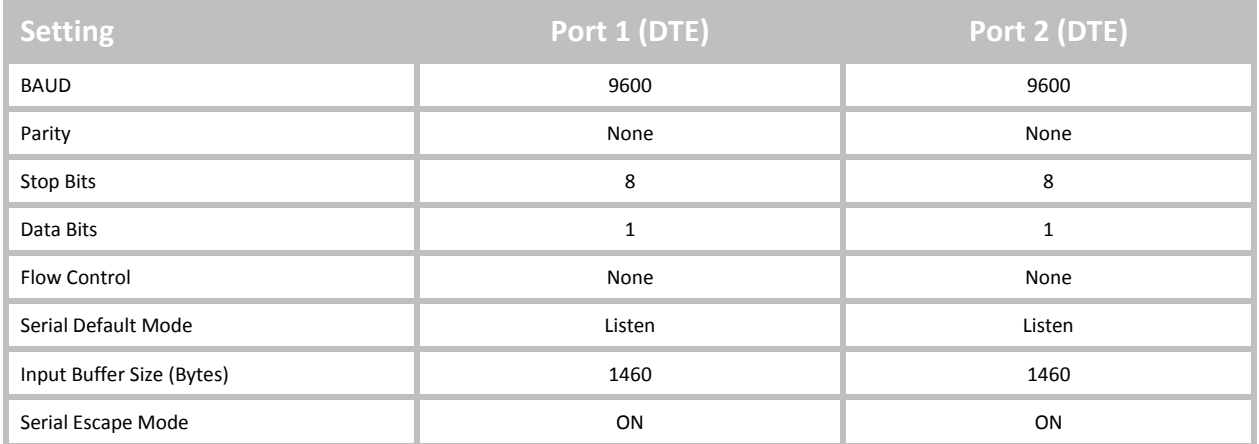

### **Second Serial Port**

If you have purchased the ABDG-SE-IN5420 device it is possible to configure the second serial port using the web interface. Repeat step 10 in the **Getting Started** section, however select the **Serial Port 2 Settings** link and configure the appropriate parameters.

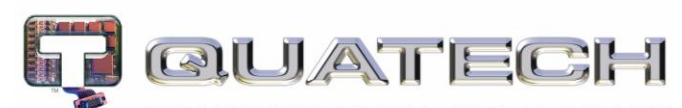

CONNECT WITH RELIABILITY 5675 Hudson Industrial Parkway Hudson, OH 44236 Tel: 330.655.9000 800.553.1170 support@quatech.com www.quatech.com ©2010-2011 Quatech, Inc. All rights reserved.